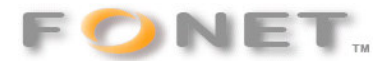

## **FONET SIP opsætning for mobiltelefon VoIP via WiFi LAN.**

Med købet af en Nokia E60, E61, E65, E70, E80 IE eller N95 kan man foretage VOIP opkald over WiFi.

Der er rigtig mange penge at spare i forhold til de almindelige danske og udenlandske mobil takster. Her har du en opsætning , der virker med FONET:

## **Opsætning:**

Profilnavn: FONET Tjenesteprofil: IETF Standardudgangspunkt: <vælg dit ønskede netværk> Offentligt brugernavn: sip:<dit sip brugernavn>@fonet.dk Brug komprimering: Nej Registrering: Efter behov Brug sikkerhed: Nej Proxyserver: ingen Registreringsserver: Registreringsserveradr.: sip:gw1.fonet.dk

Område: fonet.dk Brugernavn: <dit sip brugernavn> Adgangskode: <din sip adgangskode> Transporttype: UDP Port: 5060

## **Automatisk Roaming mellem GSM og WiFi SIP klient:**

Opkald til fastnet numret på din FONET konto vil via kontoens Viderestillingsfunktion automatisk sende dine indgående opkald via WiFi, hvis du er indenfor dækning. Er du udenfor WiFi dækning sendes samtalen til dit GSM nummer.

## **Bemærk:**

Du skal via mail kontakte support@fonet.dk og anmode om : Server NAT-Keep-Alive på konto xxxxxxxx (dit kontonummer).

Sip brugernavn (eks:: \_MT..........) og adgangskode finder du ved login på din konto under punktet: Lokalnumre.

Skriver du ikke sip: ved Offentligt brugernavn og Registreringsserveradr indsætter N95'eren det selv. Benyt codec G.711a eller GSM

Ved visse typer lokale netværk kan det være nødvendigt at sætte Port til 5070.

Område på engelsk hedder Realm.

071112/FF